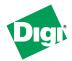

# **VPN Tunnel Digi vs Linksys**

# Configuration of a VPN tunnel between the Digi Connect Port WAN and a Linksys VPN Router

**Tunnel initiated by the Linksys Router RV42** 

### 1. Configuring the Digi Connect Port WAN VPN

To establish a link to the Digi from the Linksys you need to have a public IP address from the carrier network:

#### System Summary

Model: ConnectPort WAN VPN

Ethernet MAC Address: 00:40:9D:32:09:40

Ethernet IP Address: 10.49.2.117 Mobile IP Address: 88.128.13.97

Setup of the Digi ConnectPort WAN VPN tunnel

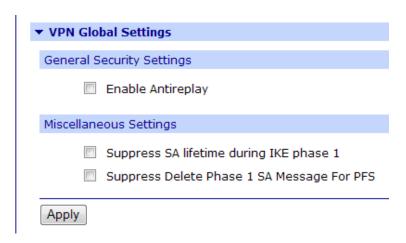

February 2007 v.1 Digi International 1 of 5

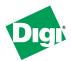

# **Tunnel initiated by the Linksys Router RV42**

| VPN - Tunnel #1 - Configuration                                                |                            |
|--------------------------------------------------------------------------------|----------------------------|
| Description:                                                                   | Tunnel 1                   |
| Remote VPN Address:                                                            | 217.91.93.51               |
| VPN Tunnel:                                                                    | ISAKMP ▼                   |
| Local Endpoint Type:                                                           | Local endpoint is a subnet |
| Identity                                                                       |                            |
| Network Interface: mobile0 ▼                                                   |                            |
| Negotiate tunnel as soon as interface comes up                                 |                            |
|                                                                                |                            |
| Use the following as the identity: 00:40:9D:32:09:40@digi.com                  |                            |
| Use the interface IP address                                                   |                            |
| <ul> <li>Use the identity certificate X.509 distinguished name (DN)</li> </ul> |                            |
| Local Endpoint                                                                 |                            |
| Tunnel Network Traffic from the following Local Network:                       |                            |
| IP Address: 1                                                                  | 0.49.2.0                   |
| Subnet Mask: 2                                                                 | 55.255.255.0               |
|                                                                                |                            |
| Remote Endpoint                                                                |                            |
| Tunnel Network Traffic to the following Remote Network:                        |                            |
| IP Address: 1                                                                  | 92.168.101.0               |
| Subnet Mask: 2                                                                 | 55.255.255.0               |

February 2007 v.1 Digi International 2 of 5

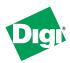

#### **Tunnel initiated by the Linksys Router RV42**

| Pre-Shared Key Settings                                                  |  |
|--------------------------------------------------------------------------|--|
| Use the following IP address, FQDN, or username for the remote VPN's ID: |  |
| 217.91.93.51                                                             |  |
| Use the following pre-shared key to negotiate IKE security settings:     |  |
| secretkey                                                                |  |
|                                                                          |  |
| ISAKMP Phase 1 Settings                                                  |  |
| General Security Settings for Phase 1                                    |  |
| Connection Mode: Aggressive                                              |  |
| Enable Perfect Forward Secrecy (PFS)                                     |  |
| NAT-T Settings                                                           |  |
| Enable NAT Traversal (NAT-T)                                             |  |
| Keep Alive Interval: 20                                                  |  |
|                                                                          |  |

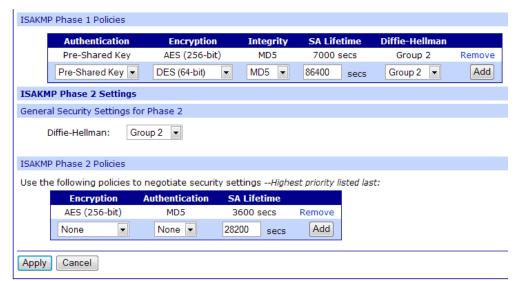

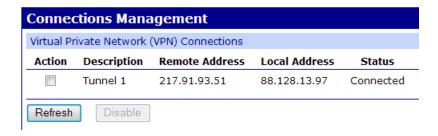

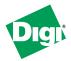

Tunnel initiated by the Linksys Router RV42

## 2. Configuring the Linksys Router

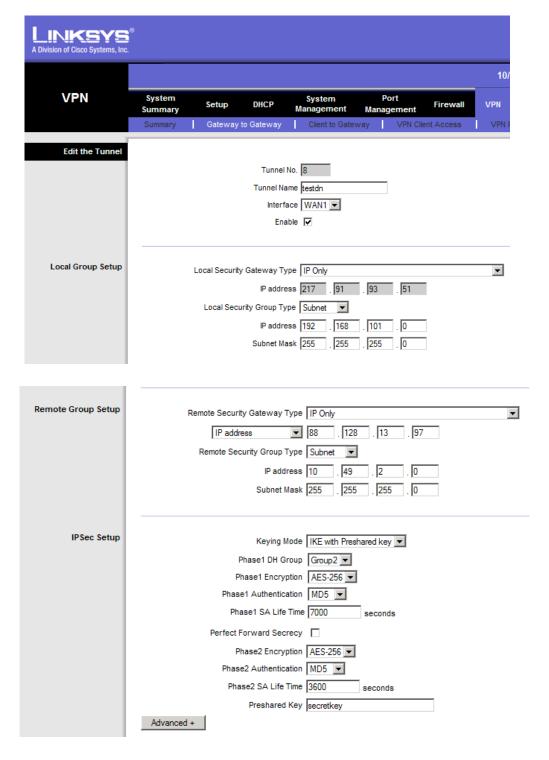

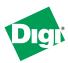

#### Tunnel initiated by the Linksys Router RV42

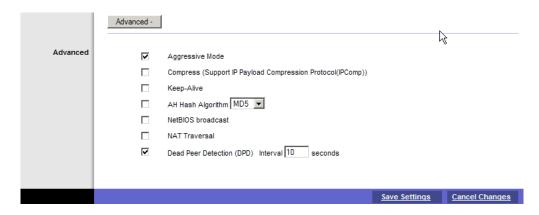

#### Press the connect button

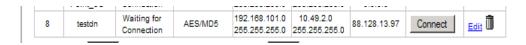

#### Now it's connected

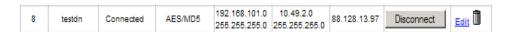

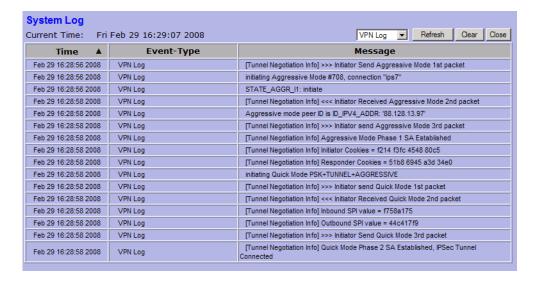

February 2007 v.1 Digi International 5 of 5